## City of Richmond Council Decisions Database **Using the Advanced Search Screen**

CITY COUNCIL

Any word or phrase:

Search Council Decisions Database

A separate search table will be displayed when you select Browse Subjects or Names

10 Not secure | councilminutes.richmond.ca/decisions/IndexPo.

Subject - Google Chrome

Hits  $16$  $\sqrt{5}$  $\sqrt{67}$ 20  $31$  $\,$  1  $\,$  $12$  $9<sup>°</sup>$ 443

90  $\sqrt{5}$  $\bullet$ 39

☺

richmond.ca/ councildecisions

- Use any **keyword** to quickly search the full text of all meeting items. Any keyword is automatically treated as a root word meaning your search will return all variations on that word (e.g. election will retrieve election and elections)
- Use more than one word to find items that include all of those words
- Search for a **phrase** by using quotation marks: (e.g. "a phrase")
- Refine your search by using these symbols between your keywords:

/ means OR—searches for any of the words you specify (e.g. festival / parade)

! means NOT—excludes words (e.g. smoking ! delegation)

The other fields are optional and can be used alone or in combination with keyword searching.

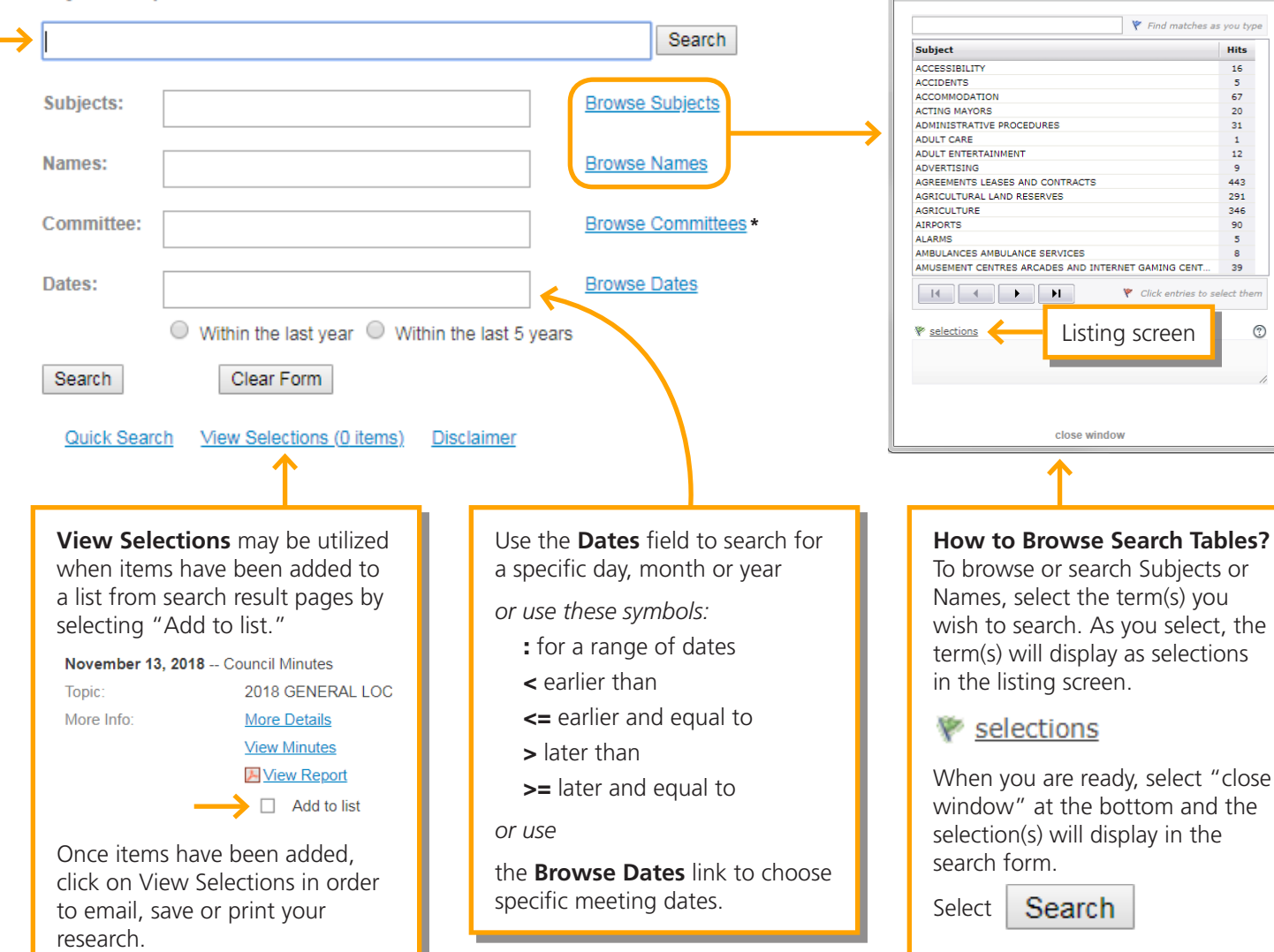

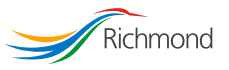